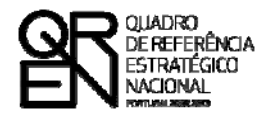

**UNIÃO EUROPEIA** Fundo Europeu de Desenvolvimento Regional

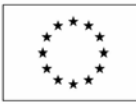

# GUIA DO FORMULÁRIO

### **SISTEMA DE INCENTIVOS À QUALIFICAÇÃO E INTERNACIONALIZAÇÃO DE PME**

# **VALE INOVAÇÃO**

**(AVISO N.º 02/SI/2011)**

**PO FACTORES DE COMPETITIVIDADE**

**PO REGIONAL DO NORTE ● PO REGIONAL DO CENTRO ● PO REGIONAL DO ALENTEJO PO REGIONAL DE LISBOA ● PO REGIONAL DO ALGARVE**

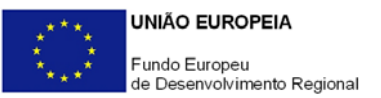

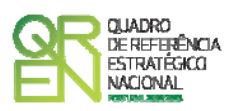

### **GUIA DE FORMULÁRIO SISTEMA DE INCENTIVOS À QUALIFICAÇÃO DE PME**

### VALE INOVAÇÃO

(AVISO N.º 02/SI/2011)

### **Índice** Pág.

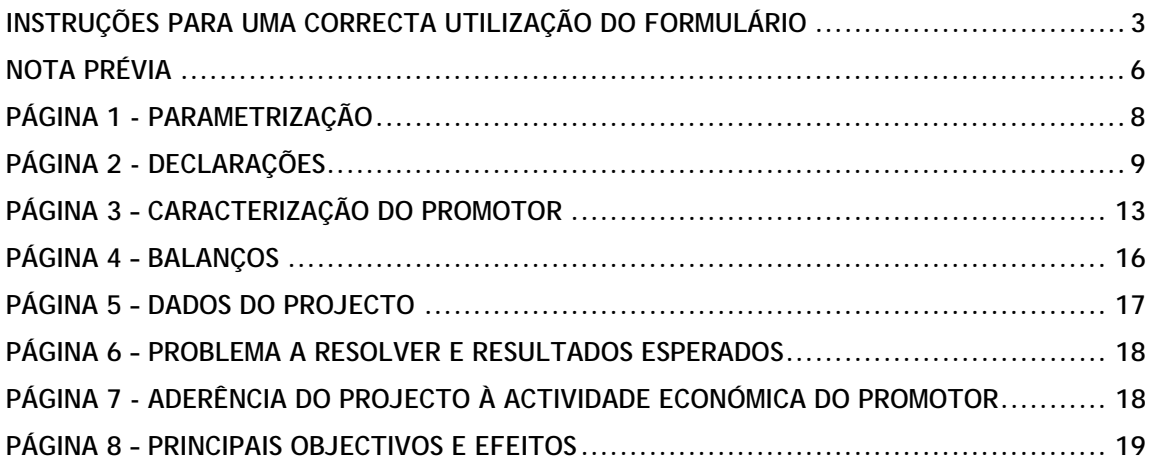

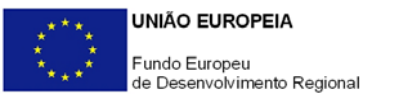

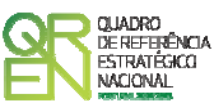

*O formulário electrónico de candidatura dispõe de um mecanismo automático de verificação de versões. Para funcionar correctamente, o equipamento onde o formulário está instalado necessita de ter acesso à Internet.* 

*Para desligar o mecanismo desmarque a caixa "Mostrar esta janela no arranque do formulário", clique em "Verificar" e a seguir feche a janela da verificação.* 

*Caso queira fazer nova verificação, clique no ícone correspondente ou utilize no Menu Principal a opção "Verificar versão".* 

*Se acede à Internet com proxy (pergunte ao administrador do seu sistema) digite o endereço do proxy e a porta respectiva antes de fazer a verificação. Se não, deixe os referidos campos em branco.* 

<span id="page-3-0"></span>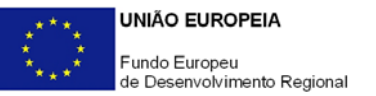

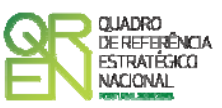

# **UTILIZAÇÃO DO FORMULÁRIO**

#### **INSTRUÇÕES PARA UMA CORRECTA UTILIZAÇÃO DO FORMULÁRIO**

#### **Funcionamento genérico**

Os formulários estão disponíveis apenas nos formatos existentes no sítio Incentivos às Empresas **(<http://www.incentivos.qren.pt/>),** no sítio do Programa Operacional Temático Factores de Competitividade **([www.pofc.qren.pt](http://www.pofc.qren.pt/))** e ainda nos sítios dos respectivos Programas Operacionais Regionais**.** 

A instalação dos formulários pode ser efectuada em qualquer computador que possua o sistema operativo Windows ou outro. Apenas deve ter presente que antes de utilizar o formulário, deverá instalar a versão 1.6 do motor Java (também disponível para download) adequado à versão do sistema operativo que utiliza, seguindo as indicações descritas para a instalação.

Se possui um sistema operativo "Não-Windows", deve retirar o formulário da Net na opção "Instalação em Sistemas Não-Windows", fazer download do ficheiro compactado (zip), abrilo e extrair para uma pasta no seu computador o ficheiro com extensão jar (este ficheiro é o formulário) e é esse o ficheiro que deve executar (clicar com o cursor do rato em cima do ficheiro). Caso o formulário não abra, é porque o mesmo não localizou onde o Java está instalado. Deve localizar a pasta onde fez a instalação, abrir uma linha de comando e digitar o seguinte:

#### *java -jar* **"nome do ficheiro jar que tirou da Net"**

O formulário depois de preenchido grava no computador um ficheiro com o nome que escolher, por exemplo "nomedoficheiro.q12", podendo posteriormente ser importado noutro computador que tenha o formulário instalado.

Nota: Se é utilizador do Sistema Operativo Vista, siga as seguintes instruções de instalação:

- 1. Instale o formulário numa pasta qualquer;
- 2. Salve o ficheiro sempre numa pasta diferente daquela onde instalou o formulário e

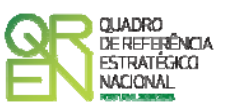

onde tenha permissões de leitura e escrita;

3. Altere as propriedades do shortcut (atalho) criado no desktop (área de trabalho), limpando no campo "Iniciar em" (Starting in) o que lá estiver escrito e clique em OK.

Antes de enviar a sua candidatura, verifique se está a utilizar a última versão do formulário.

#### **Actualização do formulário**

O formulário electrónico de candidatura dispõe de um mecanismo automático de verificação de versões.

Para funcionar correctamente, o equipamento onde o formulário está instalado necessita de ter acesso à Internet. Para desligar o mecanismo desmarque a caixa "**Mostrar esta janela no arranque do formulário**", clique em "**Verificar**" e a seguir feche a janela da verificação. Caso queira fazer nova verificação, clique no ícone correspondente ou utilize no Menu Principal a opção "**Verificar versão**". Se acede à Internet com proxy (pergunte ao administrador do seu sistema) digite o endereço do proxy e a porta respectiva antes de fazer a verificação. Se não, deixe os referidos campos em branco.

A versão mais recente do formulário importa os dados inseridos nos ficheiros gravados na versão anterior, desde que os ficheiros sejam criados por formulários relativos ao mesmo aviso de abertura de concurso. Depois de instalada a nova versão do formulário apenas tem de procurar o ficheiro gravado na versão anterior por exemplo "nomedoficheiro.q12" e abri-lo na versão mais recente.

#### **Validação e envio dos dados da candidatura**

O formulário permite validar os dados inseridos através da utilização, no menu "**Acções**", da opção "Validar Formulário" ou em alternativa "clicar" no ícone de validação<sup>[1](#page-4-0)</sup>, podendo esta validação também ser feita por página. Emite mensagens de erro (a vermelho) e alertas (a amarelo) sinalizando anomalias no preenchimento. Apenas os erros impedem o envio da candidatura.

Após a validação final da informação, para enviar a candidatura deverá seleccionar no menu "**Acções**" a opção "**Exportar Candidatura**" ou em alternativa "clicar" no ícone de

<span id="page-4-0"></span>-

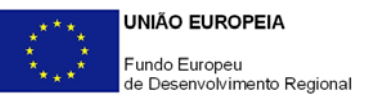

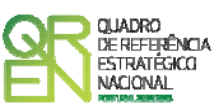

exportação<sup>[2](#page-5-0)</sup>. O ficheiro é assim enviado electronicamente não sendo necessário qualquer outro procedimento adicional, nem qualquer outro tipo de encaminhamento da candidatura.

Salienta-se que **não é aceite o envio de candidaturas através de e-mail**. O único e exclusivo meio de envio das candidaturas é através da utilização do próprio formulário de candidatura instalado no computador.

No fim da sessão de envio da candidatura pela Internet, o promotor obtém uma chave sob o formato nº **Txxxxxxxxx-xxxxxxxx**, confirmando que os seus dados foram recebidos com sucesso.

#### **Erros genéricos e bloqueios**

Caso ocorram erros e/ou bloqueios no preenchimento do formulário:

- esse facto poderá significar que existe um problema de falta de memória do computador. Neste caso, sugerem-se os seguintes procedimentos:
	- 1. Fechar algumas janelas que eventualmente se encontrem abertas no computador;
	- 2. Encerrar janelas relacionadas com o Word, Excel ou outras aplicações, de forma a libertar espaço para o formulário. Relativamente a este ponto, importa esclarecer que a gestão da memória é efectuada pelo sistema operativo do computador e não pelo formulário;
	- 3. Expandir a janela onde está a ser executado o formulário, clicando no botão de maximizar de modo que o formulário ocupe toda a largura do ecrã. Este passo permite uma menor utilização da barra de scroll horizontal;
	- 4. Gravar com frequência os dados para não os perder.
- verifique se não transpôs para o formulário através das opções Copiar/Colar (Copy/Paste) textos que utilizem fontes com caracteres especiais (por exemplo *bullets* ou símbolos especiais), o que pode gerar bloqueios no funcionamento do formulário impedindo a sua validação global (opção "**Validar Formulário**" do menu "**Acções**"). **Assim, aconselha-se retirar esses caracteres especiais do documento original antes de o copiar para o formulário.**

<span id="page-5-0"></span>-

<sup>2</sup> Ícone Exportação

<span id="page-6-0"></span>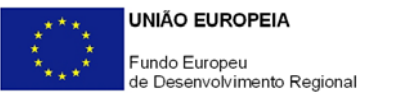

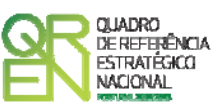

### **NOTA PRÉVIA**

#### **NOTA PRÉVIA**

Através das tipologias de projecto Vale I&DT e Vale Inovação, inseridas no Sistema de Incentivos à I&DT e no Sistema de Incentivos à Qualificação de PME, respectivamente, o QREN disponibiliza dois instrumentos simplificados de apoio à aquisição pelas Pequenas e Médias Empresas (PME) de serviços de I&DT, consultoria e inovação a entidades vocacionadas para o apoio às empresas nesses domínios de conhecimento e saber fazer.

Estes instrumentos, pela novidade que apresentam face às restantes modalidades de apoio, justificam um breve enquadramento da sua operacionalização relativamente a um conjunto de aspectos que se passam a sistematizar:

- 1. A operacionalização destes instrumentos realiza-se em duas etapas:
	- Numa 1ª fase foi identificado um conjunto de áreas científicas e tecnológicas, no caso do Vale I&DT, e de áreas de inovação, no caso do Vale Inovação, consideradas prioritárias, e, através de concurso (Aviso para Apresentação de Candidaturas n.º 01/SI/2008), constituída uma bolsa de entidades qualificadas para a prestação de serviços às empresas nas respectivas áreas de qualificação.

 Esta fase encontra-se concluída podendo as entidades qualificadas em cada área ser consultadas nos sítios de *Internet* [do QREN,](http://www.incentivos.qren.pt/innerpage.aspx?idCat=488&idMasterCat=342&idLang=1) designadamente no portal [Incentivos](http://www.incentivos.qren.pt/innerpage.aspx?idCat=16&idMasterCat=10&idLang=1)  [QREN](http://www.incentivos.qren.pt/innerpage.aspx?idCat=16&idMasterCat=10&idLang=1), onde poderá também encontrar os correspondentes contactos, nomeadamente endereços postais e de *Internet*, n.ºs de telefone e fax.

- A 2ª fase corresponde à atribuição dos Vales às empresas, sendo que apenas as PME são consideradas beneficiárias. Para o efeito, foi promovido o presente concurso para apresentação de projectos, sendo a formalização das respectivas candidaturas efectuada através do envio de formulário electrónico, servindo o presente guia de

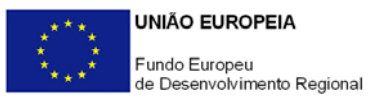

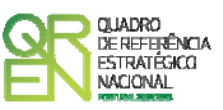

apoio ao preenchimento do formulário de candidatura ao Vale Inovação.

- 2. Tratando-se de apoios dirigidos exclusivamente a PME, as empresas promotoras têm de obter a correspondente Certificação Electrónica, prevista no Decreto-Lei n.º 372/2007, de 6 de Novembro, alterado pelo Decreto-Lei n.º 143/2009, de 16 de Junho, através do sítio de *Internet* [do IAPMEI](http://www.iapmei.pt/iapmei-art-02.php?id=235&temaid=18&PHPSESSID=1cb5917fb47bb6ff272bfeecacf85a08), registando-se e submetendo o formulário electrónico específico ali disponibilizado<sup>[3](#page-7-0)</sup>.
- 3. Cada empresa poderá apresentar apenas uma candidatura ao abrigo de cada Aviso, podendo, todavia, candidatar-se em simultâneo ao Vale I&DT e Vale Inovação.
- 4. Cada candidatura deverá incidir sobre um único serviço, o qual corresponderá a uma área de intervenção principal inserida nas áreas de qualificação previstas no processo de qualificação das entidades prestadoras de serviços (AAC n.º 01/SI/2008), e será efectuado por uma única entidade qualificada para o efeito. Institui-se, assim, o princípio de uma candidatura - uma área principal de projecto - uma entidade prestadora do serviço qualificada na área do projecto.

Desta forma, recomenda-se que antes da contratação do serviço, se certifique que a entidade que escolheu se encontra qualificada na área principal de intervenção do projecto.

<span id="page-7-0"></span><sup>3</sup> A decisão sobre o pedido de Certificação Electrónica de PME ou a sua renovação é disponibilizada aos interessados, via electrónica, através do sítio do IAPMEI, após a conclusão do preenchimento integral do respectivo formulário electrónico.

Alerta-se que a Certificação de PME, uma vez obtida, é passível de caducar findo o seu prazo de validade, caso não tenha sido objecto de renovação, pelo que deverá sempre confirmar se a mesma se mantém válida.

<span id="page-8-0"></span>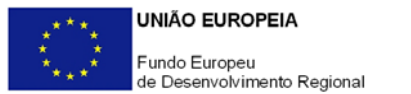

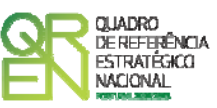

# **PARAMETRIZAÇÃO**

#### **PÁGINA 1 - PARAMETRIZAÇÃO**

**Parametrização** 

- **Ano de Referência**  Ano da candidatura.
- **Projecto de Regime Especial**  Matéria não aplicável no âmbito do Vale Inovação.
- **Enquadramento em Estratégias de Eficiência Colectiva**  Matéria não aplicável no presente Aviso de Abertura de Concurso.

<span id="page-9-0"></span>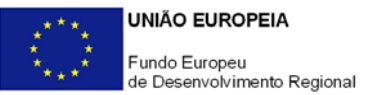

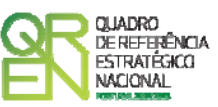

### **DECLARAÇÕES**

#### **PÁGINA 2 - DECLARAÇÕES**

#### **Declarações de Compromisso**

#### **1. Geral**

Deve assinalar a opção de acordo ou desacordo, quanto à utilização dos dados da candidatura para finalidades integradas no âmbito do QREN, seleccionando Sim ou Não, assinalando também, a veracidade das informações referidas, quer no formulário, quer ao nível dos pressupostos utilizados.

Deve, igualmente, assinalar se autoriza, ou não, a publicitação do serviço de inovação que pretende contratar junto de uma entidade qualificada para a prestação de serviços no âmbito do Vale Inovação.

#### **2. Condições Gerais de Elegibilidade do Promotor e do Projecto**

Deve indicar que tomou conhecimento das condições gerais de elegibilidade do promotor e do projecto constantes do Enquadramento Nacional (Art.ºs 11.º e 12.º do Decreto-Lei n.º 287/2007, de 17 de Agosto, alterado e republicado pelo [Decreto-Lei](http://www.incentivos.qren.pt/document/Decreto_Lei_65_2009.pdf)  [n.º 65/2009, de 20 de Março](http://www.incentivos.qren.pt/document/Decreto_Lei_65_2009.pdf)<sup>[4](#page-9-1)</sup>, e rectificado pela Declaração de Rectificação n.º 33/2009, de 19 de Maio), bem como assinalar que declara cumprir ou encontrar-se em situação de cumprir as referidas condições. O quadro apresentado no final deste capítulo sintetiza as condições de elegibilidade do promotor e do projecto (gerais e específicas) aplicáveis ao Vale Inovação no âmbito do presente Aviso.

<span id="page-9-1"></span> 4 Para ter acesso ao documento clique no texto ou escreva o endereço seguinte no seu motor de pesquisa: http://www.incentivos.qren.pt/document/Decreto\_Lei\_65\_2009.pdf

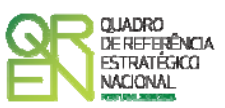

#### **3. Condições Específicas de Elegibilidade do Promotor e do Projecto**

Deve indicar que tomou conhecimento das condições específicas de elegibilidade do promotor e do projecto constantes do Regulamento do Sistema de Incentivos à Qualificação de PME (Portaria n.º 1463/2007, de 15 de Novembro, alterada e republicada pela [Portaria n.º 1101/2010, de 25 de Outubro](http://www.incentivos.qren.pt/document/20101025_SI-I&DT_P_1102_2010.pdf) e do correspondente [Aviso para Apresentação de Candidaturas n.º 02/SI/2011](http://www.pofc.qren.pt/ResourcesUser/Avisos/2011/20110125_AAC_02_SIQPME_ValeInov.pdf), assinalando, também, que declara cumprir, ou encontrar-se em situação de cumprir, as referidas condições nos prazos estabelecidos, assim como comprovar esse cumprimento.

#### **4. Obrigações das Entidades Beneficiárias**

Deve assinalar a respectiva opção, caso se encontre ou não obrigado ao cumprimento dos normativos legais em matéria de contratação pública para a execução dos projectos.

Deve assinalar que tomou conhecimento, declarando encontrar-se em condições de cumprir com as obrigações das entidades beneficiárias nos termos do Art.º 13.º do Enquadramento Nacional, da Portaria que regulamenta o Sistema de Incentivos e do correspondente Aviso para Apresentação de Candidaturas, com destaque para a verificação do estatuto de PME e o cumprimento, quando aplicável, dos normativos em matéria de contratação pública no âmbito da execução do projecto.

#### **Observações:**

Espaço reservado a texto, para ocorrências que considere pertinentes relativamente ao teor das suas declarações, assinaladas nos n.ºs 1 a 4 anteriores.

#### **Condições de Elegibilidade do Promotor e do Projecto**

#### **Previstas no Enquadramento Nacional e no Regulamento do Sistema de Incentivos à Qualificação e Internacionalização de PME**

#### **Do promotor:**

- a) Encontrar-se legalmente constituído;
- b) Cumprir as condições legais necessárias ao exercício da respectiva actividade;
- c) Possuir a situação regularizada face à administração fiscal, à segurança social e às entidades pagadoras dos incentivos;

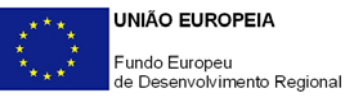

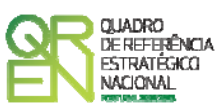

- d) Possuir ou assegurar os recursos humanos e físicos necessários ao desenvolvimento do projecto;
- e) Dispor de contabilidade organizada de acordo com a legislação aplicável;
- f) Apresentar uma situação económico-financeira equilibrada, aferida pela existência de situação líquida positiva;
- g) Cumprir os critérios de PME nos termos definidos na Recomendação n.º 2003/361/CE, da Comissão Europeia, de 6 de Maio;
- h) Designar um responsável técnico do projecto.

As condições de elegibilidade do promotor devem ser reportadas à data da candidatura, com excepção das referidas nas alíneas b), c), f) e g) acima cujo cumprimento poderá ser reportado a uma data até à assinatura do contrato de concessão de incentivos.

#### **Do Projecto:**

- a) Ter início, em termos de execução física, em momento posterior à data da candidatura;
- b) Apresentar viabilidade económico-financeira;
- c) Manter afectos à respectiva actividade os activos respeitantes ao investimento apoiado, bem como a localização geográfica definida no projecto, durante o período de vigência do contrato de incentivos e no mínimo durante três anos após encerramento do projecto;
- d) Incluir apenas despesas posteriores à data de apresentação da candidatura;
- e) Ter duração máxima de execução de um ano;
- i) Corresponder a uma despesa elegível mínima de €5.000.

#### **Previstas no Aviso para Apresentação de Candidaturas n.º 02/SI/2011**

#### **Do promotor:**

- a) Encontrar-se legalmente constituído como sociedade comercial;
- b) Apresentar pelo menos um trabalhador no mês imediatamente anterior ao da apresentação da candidatura;
- c) Não ter projectos em fase de análise ou aprovados ao abrigo do SI Inovação e do SI Qualificação de PME, com excepção do Vale Inovação e dos Projectos Conjuntos;
- d) Para efeitos de comprovação do estatuto PME, obter a correspondente Certificação Electrónica prevista no Decreto-Lei n.º 372/2007, de 6 de Novembro, alterado pelo Decreto-Lei n.º 143/2009, de 16 de Junho, através do sítio do IAPMEI ([www.iapmei.pt](http://www.iapmei.pt/));
- e) Ao abrigo do presente Aviso, cada promotor apenas poderá apresentar uma candidatura.

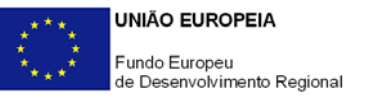

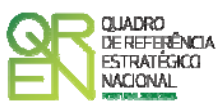

#### **Do Projecto:**

- a) Não envolver alterações de rotina ou periódicas introduzidas em produtos, linhas de produção, processos de fabrico, serviços existentes e outras operações em curso;
- b) Cada candidatura deve corresponder à contratação de um único serviço junto de uma entidade qualificada para o efeito;
- c) Aderência dos objectivos do projecto à actividade económica desenvolvida pelo promotor;
- d) De acordo com o disposto na alínea h) do n.º 1 do Art.º 12.º do Regulamento Geral FEDER e Fundo de Coesão, não poderão ser objecto de candidatura no âmbito do presente Aviso os projectos de investimento apresentados nos anteriores concursos do SI Qualificação de PME, e em relação aos quais esteja ainda a decorrer o processo de decisão ou em que a decisão sobre o pedido de financiamento tenha sido favorável, excepto nas situações em que tenha sido apresentada desistência;
- e) No âmbito do presente aviso devem ser tidas em consideração as delimitações previstas no [protocolo de articulação entre o FEDER \(Sistemas de Incentivos\) e o](http://www.incentivos.qren.pt/Search.aspx?search=1&idLang=1&palavra=protocolo+feder)  [FEADER \(PRODER\),](http://www.incentivos.qren.pt/Search.aspx?search=1&idLang=1&palavra=protocolo+feder) das quais se destaca a alínea c) e do ponto 1.1 (Campo de Intervenção do FEADER).

<span id="page-13-0"></span>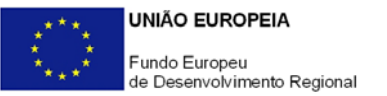

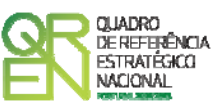

# **CARACTERIZAÇÃO DO PROMOTOR**

#### **PÁGINA 3 – CARACTERIZAÇÃO DO PROMOTOR**

#### **Caracterização do Promotor**

#### **Identificação do Promotor**

- *N.º de Identificação Fiscal e Nome ou Designação Social* Identificação completa e obrigatória, de acordo com o Cartão do Registo Nacional de Pessoas Colectivas.
- *Morada (Sede Social)* Indicação da morada da sede social actual da empresa.

**NOTA**: **O âmbito territorial do Aviso n.º 02/SI/2011 abrange todas as regiões NUTS II do Continente, com excepção da Região de Lisboa.** 

- *Código Postal* O Código Postal deve ser correctamente indicado e, em caso de dúvida, podem ser consultados os serviços dos CTT ou o respectivo sítio na *Internet* – **[www.ctt.pt](http://www.ctt.pt/)** . O Código Postal deve conter 4 dígitos iniciais, acrescidos de um sub-código de 3 dígitos, seguido da Designação Postal. Exemplo: 1208-148 LISBOA.
- *URL*  "(*Uniform Resource Locator*)" Endereço electrónico na *Internet*.
- *Tipologia de Beneficiário*  Pretende-se que seja seleccionada a caracterização jurídica que corresponda à da entidade promotora do investimento, na data da candidatura. Sempre que, na listagem de caracterizações pré-definidas e admissíveis, não constar a caracterização do Promotor, poderá ser escolhida a opção "Outra entidade de carácter empresarial".
- *Fins Lucrativos* Assinalar conforme aplicável.
- *Data de Constituição/Data de Início da Actividade* Indicar as datas no formato aaaa-mm-dd .
	- *Data de Constituição*  Data que consta no registo da Conservatória do Registo Comercial. Indicar a data no formato aaaa-mm-dd.
	- *Data de Início da Actividade*  Data que consta no modelo entregue nos

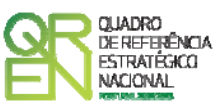

serviços da Direcção Geral de Impostos. Indicar a data no formato aaaa-mmdd.

- *Matriculada sob o N.º /Conservatória do Registo Comercial* **-** Estes campos não são de preenchimento obrigatório, tratando-se de Empresário em Nome Individual.
- *Capital Social* Mencionar o valor do Capital Social actual do Promotor, constante do contrato de sociedade/pacto social ou da sua última alteração. Este campo não será de preenchimento obrigatório, tratando-se de Empresário Individual.

#### **Contactos do Promotor para efeitos do projecto**

*Dados de contacto diferentes dos da Sede Social?* Caso responda afirmativamente, deve preencher obrigatoriamente os respectivos campos.

#### **Actividade(s) Económica(s) do Promotor**

- Devem ser indicadas as CAE Classificação Portuguesa das Actividades Económicas do Promotor, por ordem decrescente de importância no volume de negócios (soma das Vendas de Produtos e Mercadorias com a Prestação de Serviços), do ano préprojecto, ou seja, do último exercício económico anterior à data da candidatura.
- No campo **CAE**, surgirá uma lista de n.ºs constituídos por cinco dígitos correspondente ao Código da Actividade Económica, de acordo com a CAE - Rev. 3 ([Decreto-Lei n.º 381/2007, de 14 de Novembro\)](http://www.incentivos.qren.pt/document/DecretoLei_381_07.pdf). Deverão ser escolhidos os códigos aplicáveis ao Promotor, representativos da actividade económica principal e das secundárias que, no seu conjunto, representem 100% do volume de negócios.
- A **Designação** correspondente aos n.ºs da CAE anteriormente inseridos será automaticamente preenchida.

#### **Dimensão**

Assinalar a dimensão da empresa promotora, de acordo com os critérios definidos na [Recomendação n.º 2003/361/CE, de 6 de Maio](http://www.incentivos.qren.pt/document/Recomendacao_da_Comissao_361_03.pdf), da Comissão Europeia, de 6 de Maio, assegurando a veracidade dessa declaração.

Para efeito de comprovação do estatuto de PME, as empresas promotoras têm de obter ou renovar a correspondente Certificação Electrónica, prevista no [Decreto-Lei](http://www.incentivos.qren.pt/document/Decreto_Lei_372_2007.pdf)  [n.º 372/2007, de 6 de Novembro,](http://www.incentivos.qren.pt/document/Decreto_Lei_372_2007.pdf) alterado pelo [Decreto-Lei n.º 143/2009, de 16 de](http://www.incentivos.qren.pt/document/Decreto_Lei_143_2009.pdf)  [Junho,](http://www.incentivos.qren.pt/document/Decreto_Lei_143_2009.pdf) através do sítio de *Internet* [do IAPMEI](http://www.iapmei.pt/), registando-se e submetendo o

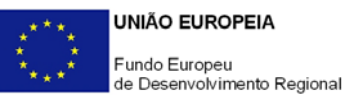

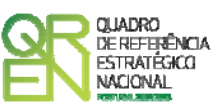

formulário electrónico específico ali disponibilizado<sup>[5](#page-15-0)</sup>.

#### **Distribuição dos Postos de Trabalho por Níveis de Habilitações**

As entidades promotoras devem indicar na estrutura os níveis de qualificação, o n.º de trabalhadores, homens e mulheres que, de acordo com a informação reportada ao último mês de 2010, se encontravam em cada uma das situações.

Para orientação de preenchimento pode ser consultada a seguinte tabela:

**Quadro de Pessoal** de acordo com a estrutura constante do Anexo II do Quadro Nacional de Qualificações publicado pela Portaria n.º 782/2009, de 23 de Julho.

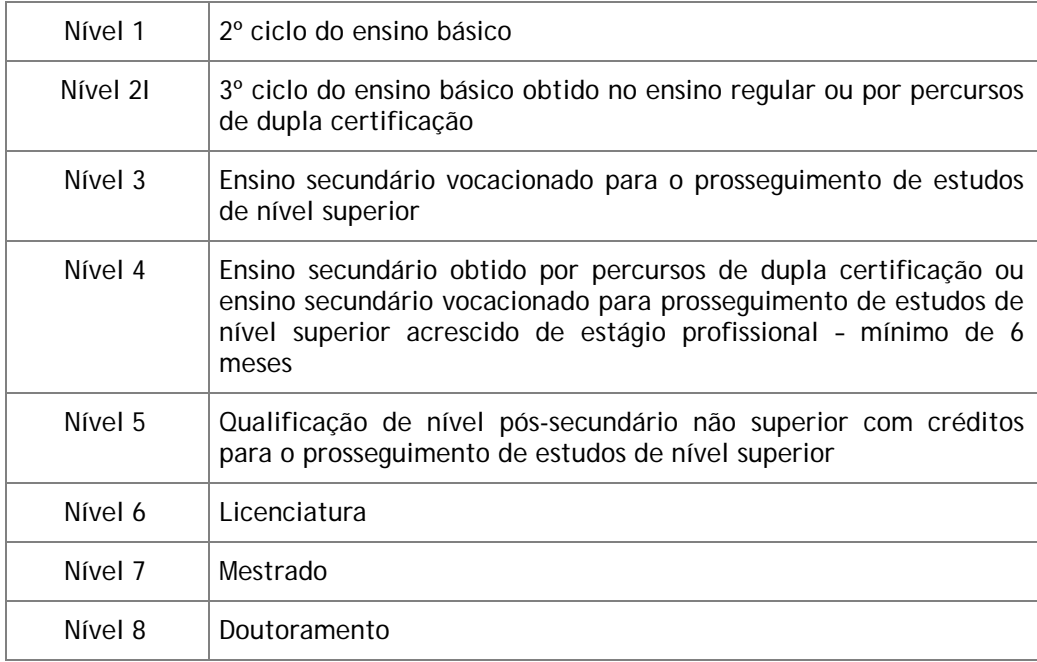

<span id="page-15-0"></span><sup>-&</sup>lt;br><sup>5</sup> A decisão sobre o pedido de Certificação Electrónica de PME ou a sua renovação é disponibilizada aos interessados, via electrónica, através do sítio do IAPMEI, após a conclusão do preenchimento integral do respectivo formulário electrónico.

Alerta-se que a Certificação de PME, uma vez obtida, é passível de caducar findo o seu prazo de validade, caso não tenha sido objecto de renovação, pelo que deverá confirmar regularmente se a mesma se mantém válida.

<span id="page-16-0"></span>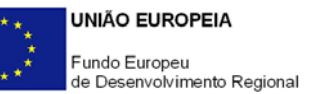

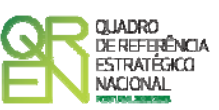

Os dados inscritos no campo **Nº de Trabalhadores inscritos na Segurança Social no mês anterior ao da candidatura** servirão para aferir do cumprimento da condição de elegibilidade do promotor relativa ao n.º mínimo de trabalhadores prevista na alínea b) do ponto 3.1 do AAC n.º 02/SI/2011, bem como para hierarquizar os projectos, nos termos previstos no n.º 6 do mesmo Aviso, pelo que as informações prestadas deverão ser consonantes com os reportes efectuados junto da Segurança Social e serem susceptíveis de validação.

#### **PÁGINA 4 – BALANÇOS**

#### **Balanços Históricos e Previsionais**

O quadro deve ser preenchido com os dados correspondentes ao ano anterior ao da candidatura (2010), assim como com os dados previsionais relativos ao ano da candidatura (2011).

<span id="page-17-0"></span>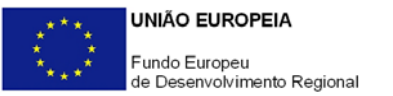

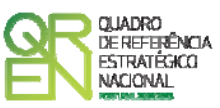

### **DADOS DO PROJECTO**

#### **PÁGINA 5 – DADOS DO PROJECTO**

#### **Caracterização do Projecto**

- No campo **Designação** deve descrever sucintamente o projecto que pretende realizar. Exemplo: Implementação de um sistema de gestão da I&D&I certificado segundo a NP 4457:2007;
- No campo **Investimento Elegível** deve indicar o valor do investimento potencialmente elegível, excluindo o Imposto sobre o Valor Acrescentado (IVA) sempre que este seja passível de dedução;
- Como **Área de Consultoria e Inovação** deve seleccionar a principal área de consultoria e inovação de incidência do serviço a contratar a uma entidade qualificada.

O campo **Entidade Prestadora do Serviço** é de preenchimento facultativo e contem uma lista com identificação das várias entidades qualificadas para a prestação de serviços de consultoria e inovação no âmbito do Vale Inovação. Caso à data da candidatura disponha desta informação, deve indicar a entidade **a quem pretende contratar o serviço, a qual terá de estar qualificada na Área de Consultoria e Inovação acima seleccionada**. Para conhecer as entidades qualificadas em cada área poderá consultar as listas disponíveis nos sítios de *Internet* do QREN, designadamente no menu **Resultados** do [portal Incentivos](http://www.incentivos.qren.pt/)  [QREN](http://www.incentivos.qren.pt/).

#### **Responsável pelo Projecto**

Indicar o nome do responsável técnico do projecto, bem como a respectiva função, número de telefone móvel e e-mail para contacto.

#### **Actividade(s) Económica(s) do Projecto**

Pretende-se conhecer qual(ais) a(s) actividade(s) do promotor em que o projecto se enquadra. Deverá(ão) corresponder à(s) CAE do promotor (actuais ou que venha a ter na sequência da realização do projecto), não devendo ser confundida(s) com as áreas de conhecimento e/ou de inovação de incidência do projecto nem com a natureza da consultoria que será contratada. A título de exemplo, uma empresa fabricante de bens de

<span id="page-18-0"></span>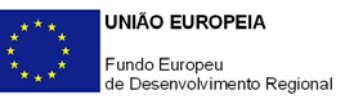

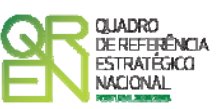

equipamento que pretenda desenvolver um *software* específico aplicável à produção, a CAE do projecto corresponderá à actividade da empresa que beneficiará da sua realização (fabrico de bens de equipamento) e não à actividade de consultoria associada à entidade prestadora do serviço nem à natureza do serviço a prestar (desenvolvimento de *software)*.

No campo **CAE**, surgirá uma lista de CAE a cinco dígitos correspondente ao Código da Actividade Económica, de acordo com a Classificação Portuguesa das Actividades Económicas em vigor, devendo ser escolhidos os códigos aplicáveis ao projecto por ordem decrescente de representatividade da actividade a desenvolver que, no seu conjunto, representem 100% do investimento do projecto.

No campo **Designação**, será automaticamente preenchida a respectiva designação, correspondente aos códigos anteriormente introduzidos.

#### **PÁGINA 6 – PROBLEMA A RESOLVER E RESULTADOS ESPERADOS**

### **Apresentação do serviço de consultoria e de apoio à inovação a contratar junto de uma entidade qualificada para o efeito e resultados esperados**

Descrever o problema a solucionar e/ ou a necessidade a colmatar que fundamentam e justificam o recurso à prestação de serviços de consultoria e inovação por parte de uma entidade externa qualificada para o efeito.

Evidenciar os impactes do projecto na melhoria de produtos, processos e/ou serviços e na transferência de conhecimento de natureza tecnológica ou outra que constitua novidade para a empresa.

Justificar o enquadramento do projecto na área de qualificação seleccionada no campo **Área de Consultoria e Inovação** da página 5 do formulário de candidatura.

#### **PÁGINA 7 - ADERÊNCIA DO PROJECTO À ACTIVIDADE ECONÓMICA DO PROMOTOR**

Fundamentar o enquadramento e aderência do projecto à actividade económica do promotor, bem como a adequação aos seus objectivos e principais opções de desenvolvimento estratégico, evidenciando a sua capacidade para endogeneizar e incorporar os respectivos resultados na sua actividade.

Caracterizar outros benefícios e impactes directos e/ou induzidos do projecto na actividade da empresa.

<span id="page-19-0"></span>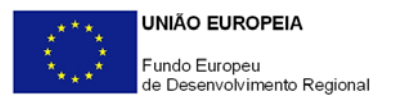

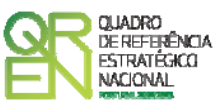

#### **PÁGINA 8 – PRINCIPAIS OBJECTIVOS E EFEITOS**

#### **Principais objectivos associados aos serviços de consultoria e inovação**

Sintetizar os principais objectivos e metas associados aos serviços de consultoria e inovação a contratar no âmbito da candidatura (até três objectivos), classificando-os de acordo com os seguintes graus de importância:

- 1. Com alguma relevância
- 2. Importante
- 3. Muito importante

Caso pretenda assinalar outros objectivos e/ou metas relevantes poderá descreve-los utilizando as opções 11 a 13.

#### **Principais resultados previsíveis da realização dos serviços de consultoria e inovação**

Identificar os resultados, efeitos e/ou impactes mais significativos dos serviços de inovação a contratar (num máximo de três), classificando-os de acordo com os seguintes graus de importância:

- 1. Com alguma relevância
- 2. Importante
- 3. Muito importante

Caso pretenda assinalar outros resultados, efeitos e/ou impactes relevantes poderá descreve-los utilizando as opções 10 a 12.

### **POINT DO 1 ORIMOLIANTE GUIA DO FORMULÁRIO**

*Este guia tem como objectivo auxiliar os promotores no preenchimento do Formulário de Candidatura ao Sistema de Incentivos à Qualificação e Internacionalização de PME - Vale Inovação* 

### **SISTEMA DE INCENTIVOS À QUALIFICAÇÃO E INTERNACIONALIZAÇÃO DE PME**

**PO REGIONAL DO NORTE ● PO REGIONAL DO CENTRO ● PO REGIONAL DO ALENTEJO PO REGIONAL DE LISBOA ● PO REGIONAL DO ALGARVE**

### **VALE INOVAÇÃO**

**(AVISO N.º 02/SI/2011)**

**Edição: 25 de Janeiro de 2011** 

**Programa Operacional** 

**Factores de Competitividade**

Edifício Expo 98 | Av. D. João II Lote  $1.07.2.1 - 3^{\circ}$  Piso 1998-014 LISBOA Telf. 211 548 700 Fax: 211 548 799 E-mail: [info@compete-pofc.org](mailto:info@compete-pofc.org) [http://www.pofc.qren.pt](http://www.pofc.qren.pt/)